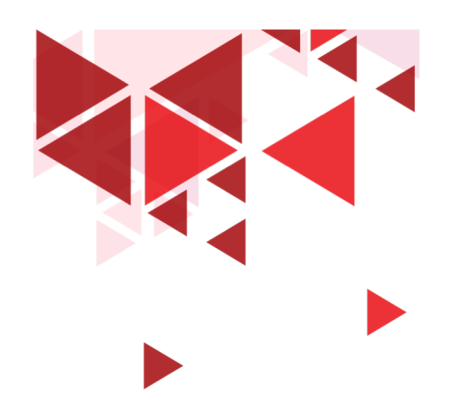

**Keamanan Jaringan** 

# **08. Teknik Penyerangan**

Setia Juli Irzal Ismail

D3 Teknologi Komputer – Fakultas Ilmu Terapan Telkom University.

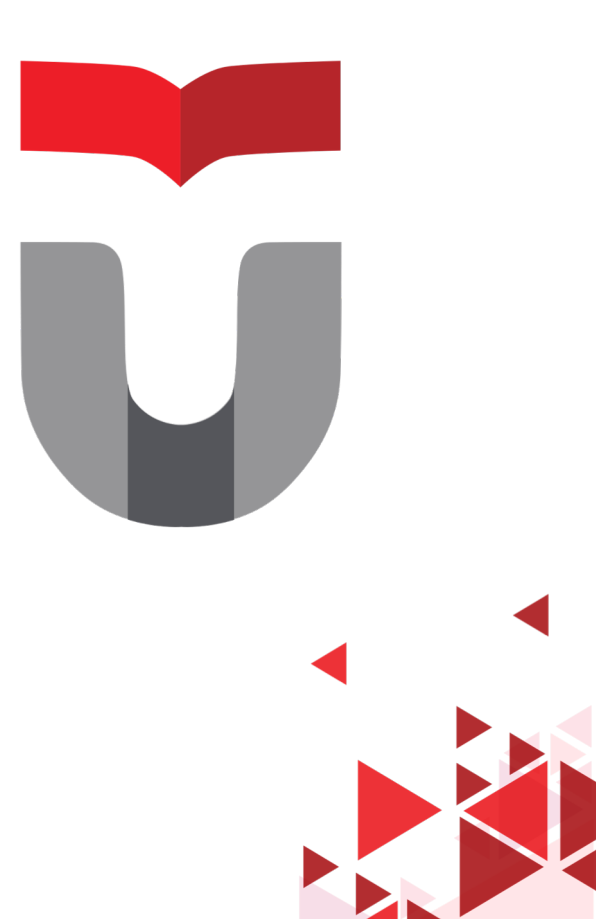

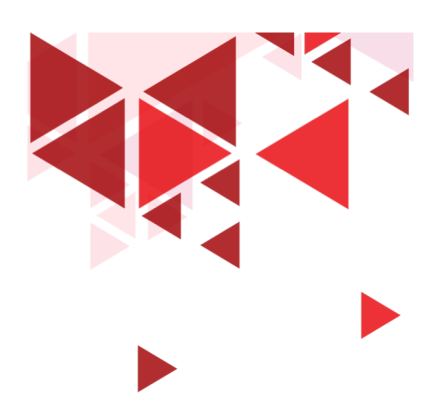

# **Motif Penyerangan**

- Mencuri Data
- Mengubah Data
- Merusak
- Motif Politik atau ideologi
- Balas Dendam
- Bisnis

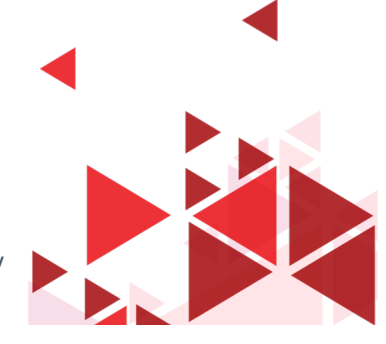

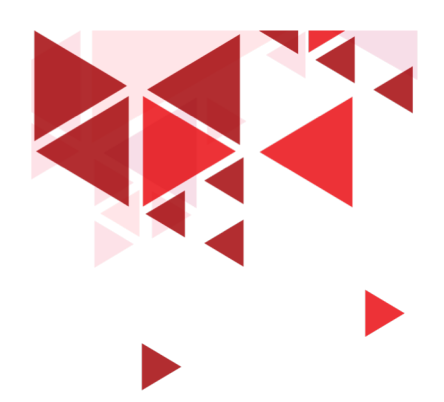

# **Tren Ancaman Serangan**

- Cloud Computing
- APT (Advance Persistent Threat)
- Malware
- Perangkat Mobile
- Insider Attack
- Botnet

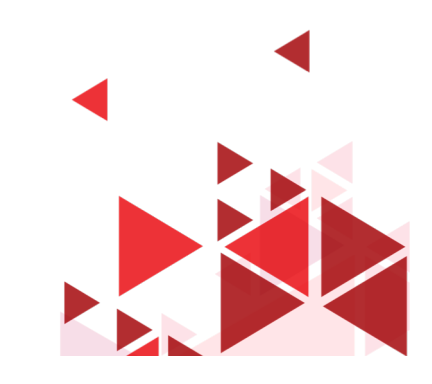

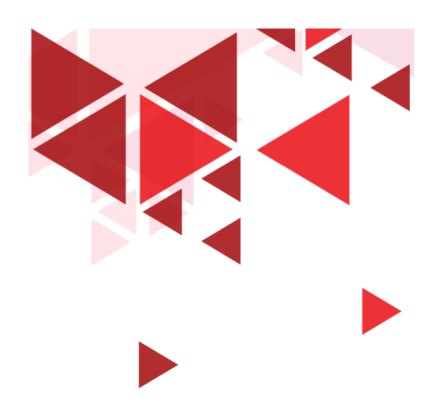

# Masih ingat?

- 1.Computer Security
- 2.Application Security
- 3.Network Security

Masing-masing mempunyai tipe serangan dan cara pengamanan yang berbeda

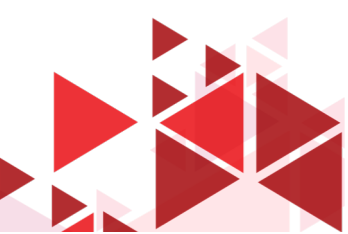

# **Contoh Serangan pada Jaringan (Network)**

- 1. Information Gathering
- 2. Sniffing & Eavesdropping
- 3. Spoofing
- 4. Session Hijacking
- 5. Man-In-the-Middle Attack
- 6. DNS & ARP Poisoning
- 7. Password-Cracking
- 8. Denial of Service
- 9. Compromised Key Attack
- 10. Serangan pada Firewall & IDS

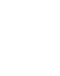

**5**

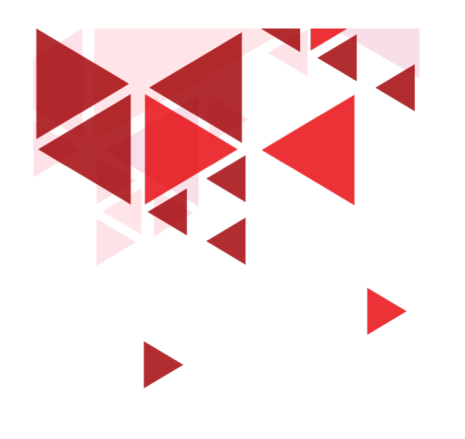

#### **Terima Kasih**

Materi Berikutnya:

Anatomi Hacking

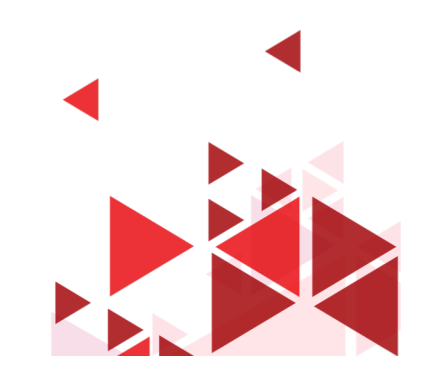

**6**

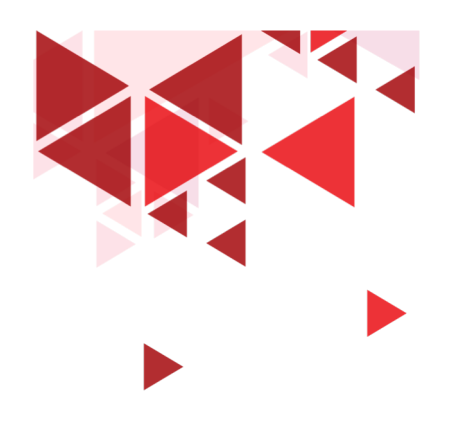

**Keamanan Jaringan** 

# **09. Anatomi Hacking**

Setia Juli Irzal Ismail

D3 Teknologi Komputer – Fakultas Ilmu Terapan Telkom University.

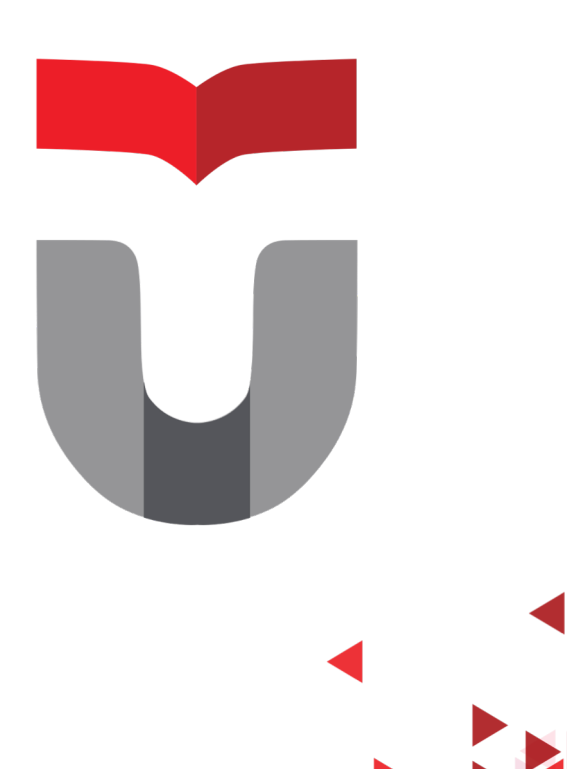

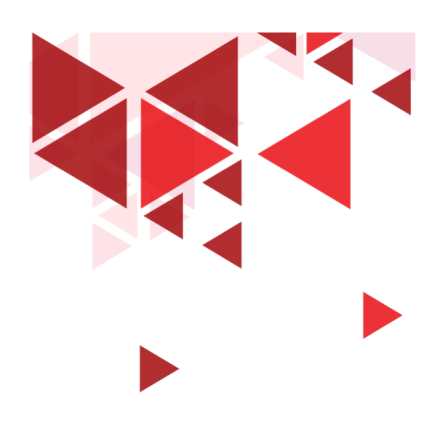

- Black Hat
- White Hat
- Grey Hat
- Suicide Hacker

### **Hacker?**

- Cyber Terrorist
- State-Sponsored Hacker
- Script Kiddies
- Hacktivist

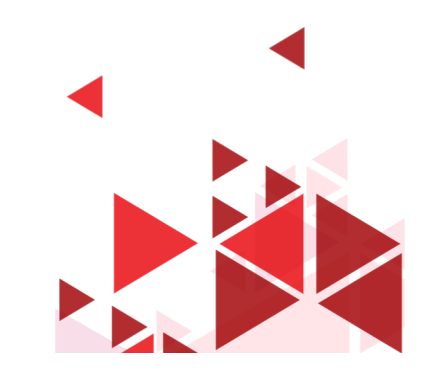

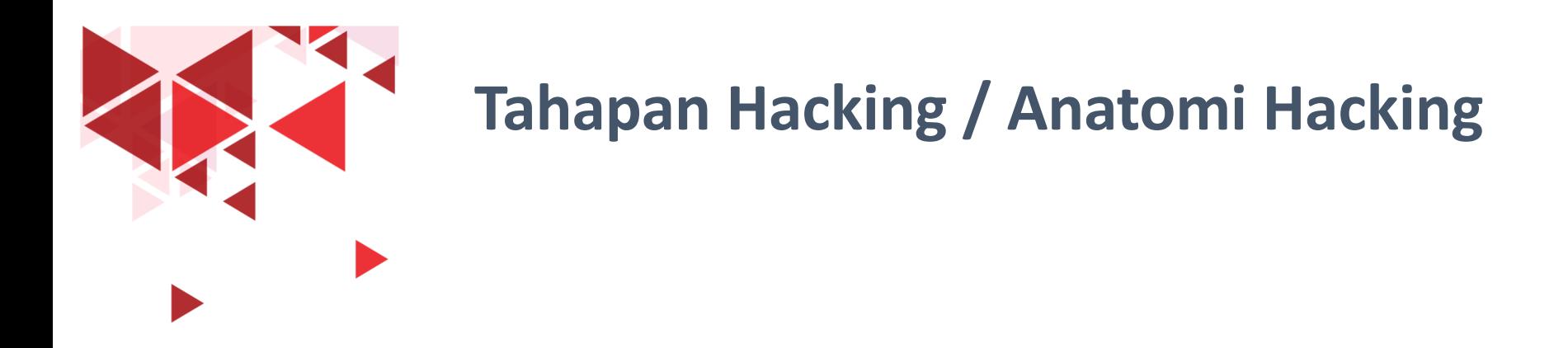

- Reconnaisance / Footprinting
- Scanning
- Gaining Access
- Maintaining Access
- Clearing Track

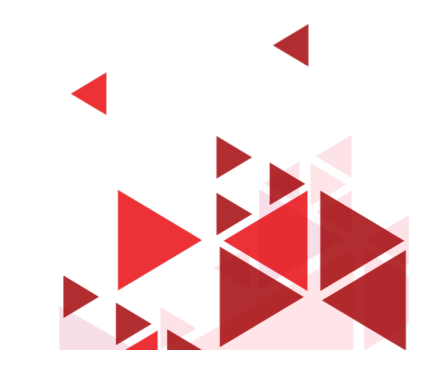

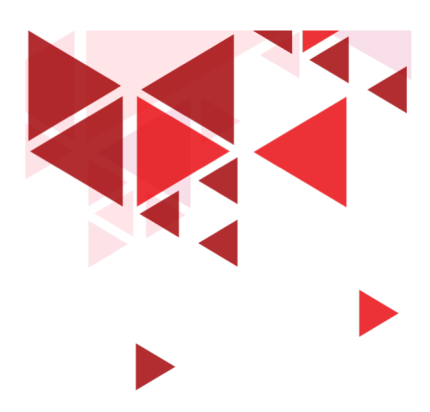

#### Reconnaissance

- Tahap Persiapan
- Mengumpulkan Informasi sebanyak mungkin tentang target
	- Konfigurasi jaringan
	- Sistem yang digunakan
	- Jumlah user
- Teknik reconnaissance (berdasarkan interaksi dengan target)
	- Passive Reconnaissance
	- Active Reconnaissance

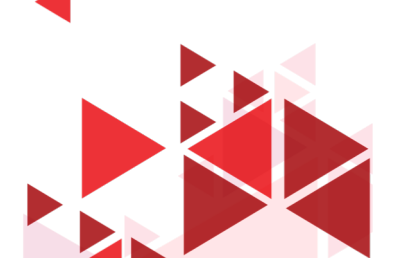

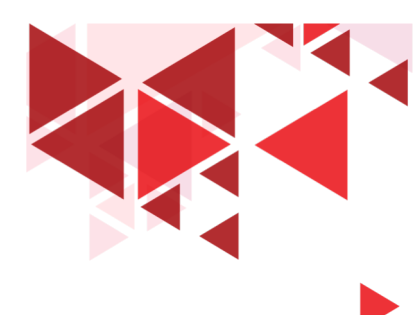

### Scanning

- Scanning : pengujian (probe) atas suatu host memakai tools secara otomatis dengan tujuan mendeteksi kelemahan pada host tujuan
- Mengumpulkan Informasi tentang target
	- Komputer yang aktif
	- Port yang terbuka
	- Sistem Operasi
	- Perangkat jaringan
- Informasi akan berguna untuk menentukan Teknik penyerangan
- Tools :Port scanner, vulnerability scanner, dll

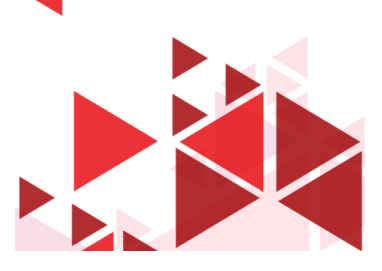

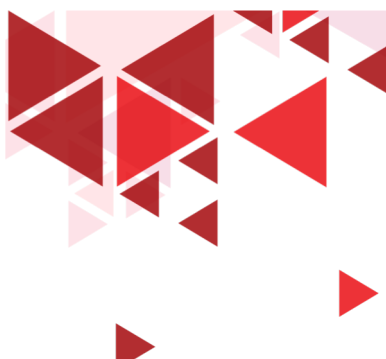

#### Gaining Access

- Mencari cara untuk mendapatkan akses ke sistem target
- Teknik yang digunakan:
	- escalating privilege
	- Password cracking
	- Buffer overflow
	- Session Hijacking
	- Denial of service
	- dll

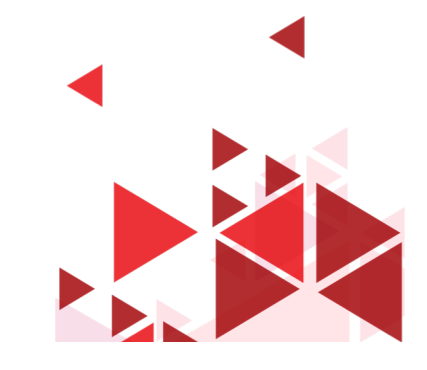

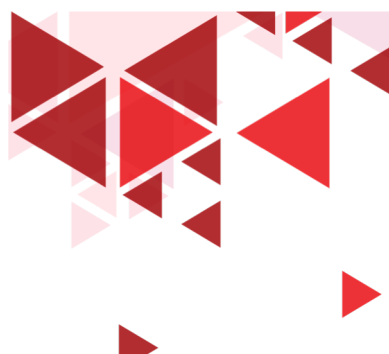

#### Maintaining Access

- Mencuri Informasi
- Mengirimkan data-data korban ke penyerang
- Merubah data
- Merubah konfigurasi sistem
- Memasang backdoor, rootkit, Trojan

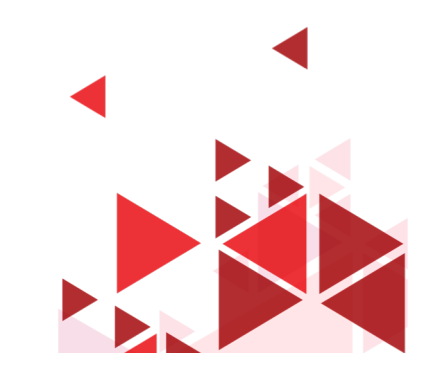

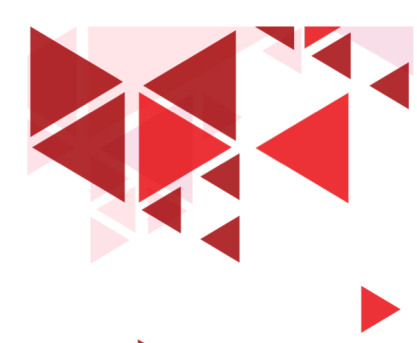

# Clearing Track - Menghapus Jejak

- Menyembunyikan identitas penyerang
- Menghapus jejak
- Mencegah deteksi sistem pertahanan
- Merubah log:
	- sistem,
	- Server
	- Aplikasi

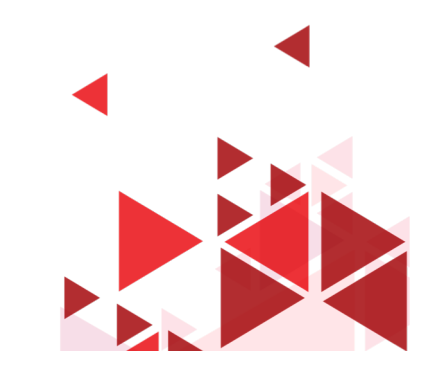

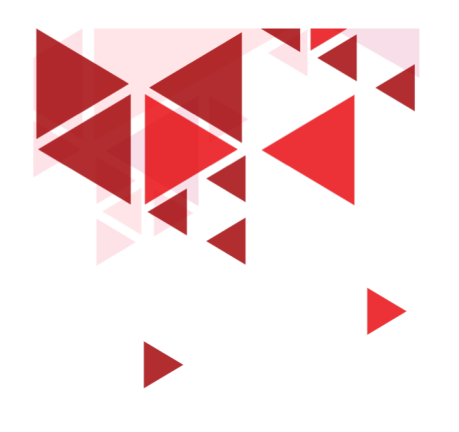

#### **Terima Kasih**

Materi Berikutnya:

#### Footprinting & Reconnaisance

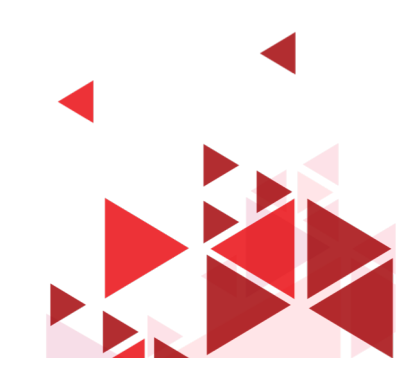

**15**

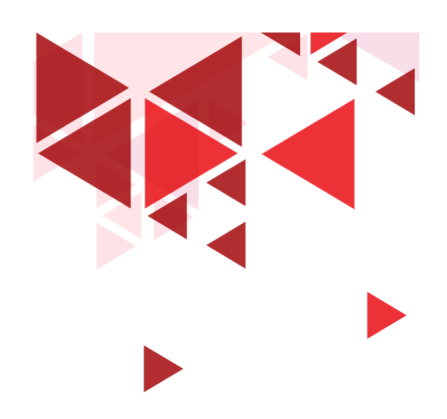

**Keamanan Jaringan** 

# **10. Footprinting & Reconnaissance**

Setia Juli Irzal Ismail

D3 Teknologi Komputer – Fakultas Ilmu Terapan Telkom University.

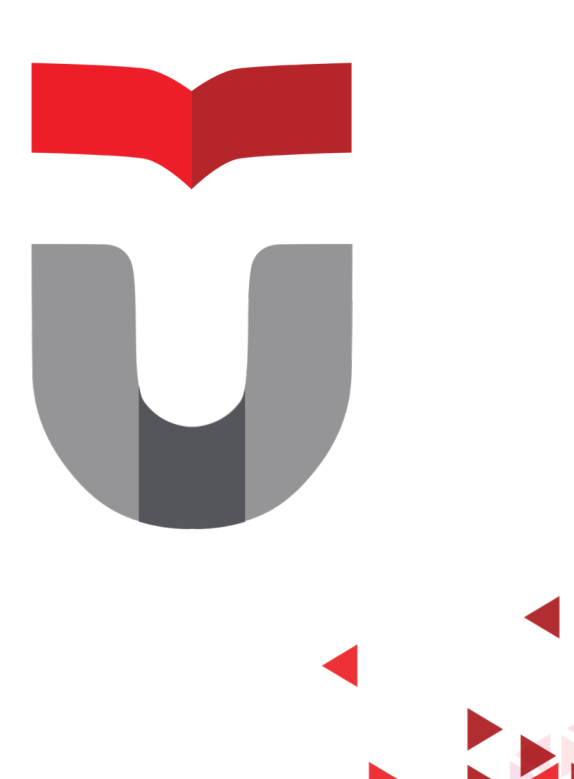

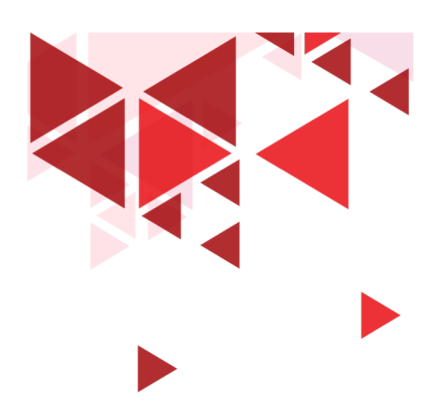

# **Skill dasar yang diperlukan**

- Sistem Operasi (Windows, Linux, Unix, Mac)
- Jaringan
- Hardware
- Software
- Programming
- Pengetahuan tentang berbagai macam serangan

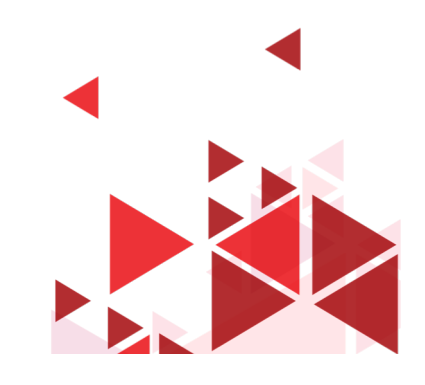

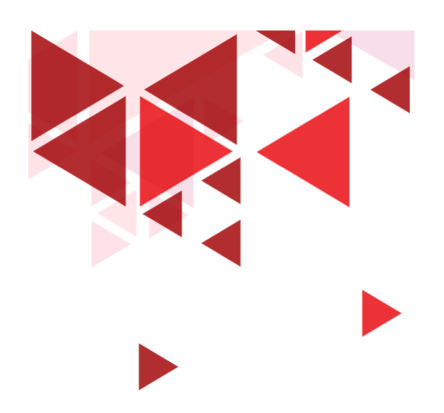

### **Footprinting**

- Mengumpulkan informasi tentang sistem komputer target
- Arsitektur sistem

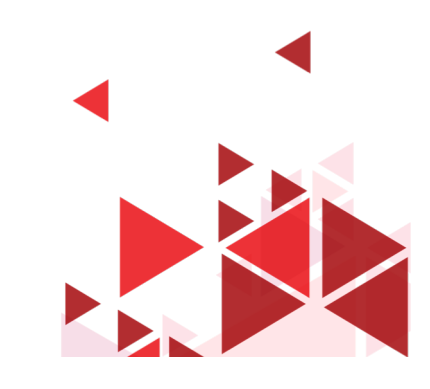

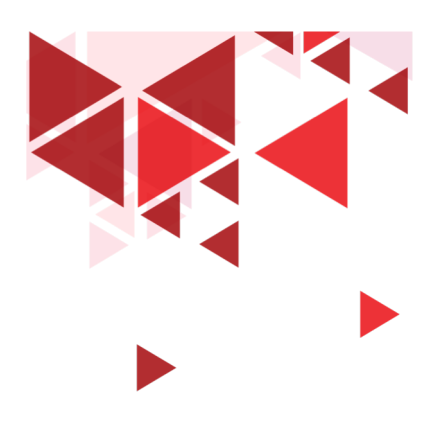

# **Teknik Footprinting**

- Search Engine
- Advance Google Hacking
- Social Media
- Website
- Email
- Intelligence
- Whois
- DNS
- Network footprinting
- Social Engineering

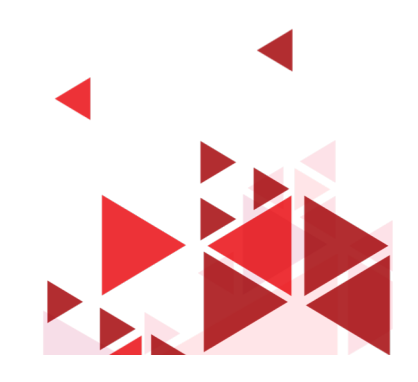

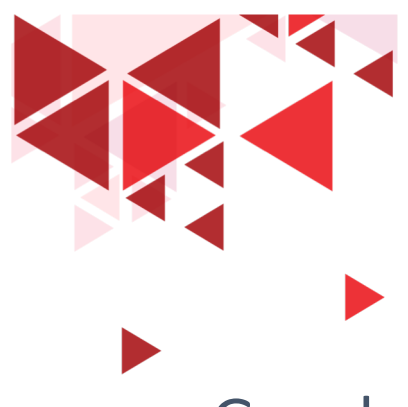

# **Tools Footprinting**

- Google
- Bing
- Netcraft.com
- Shodan.io
- Google Maps
- Privateeye.com
- beenverified.com
- Linkedin.com
- Google.com/finance
- Groups, Forum, Community

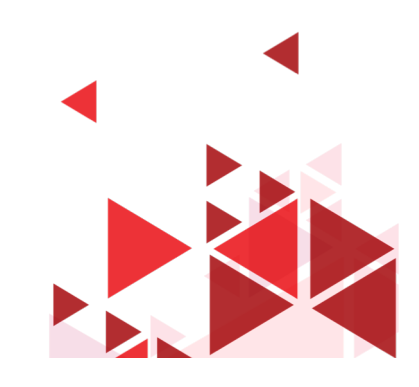

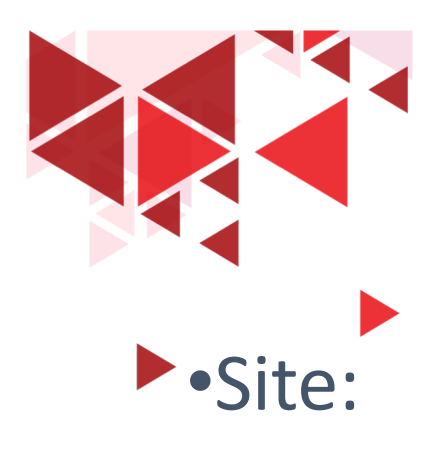

### **Advance Google Hacking Technique**

- •Cache:
- •Link:
- •Allintext:
- •Intext:
- •Allintitle:
- •Intitle:
- •Allinurl:
- •[www.google.com/advanced\\_search](http://www.google.com/advanced_search)
- •<https://www.exploit-db.com/google-hacking-database>

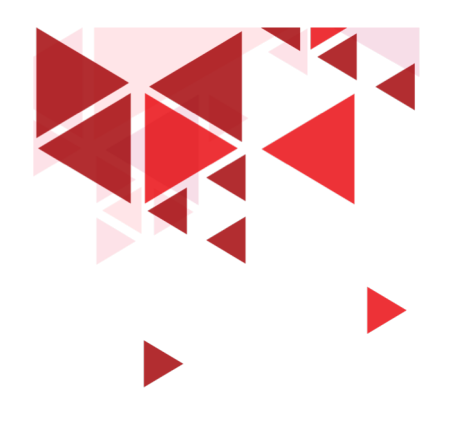

#### **Terima Kasih**

Materi Berikutnya:

Footprinting Lanjutan

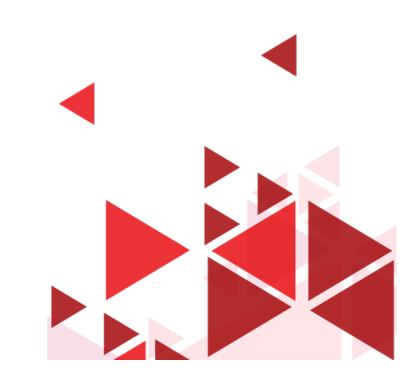

**22**

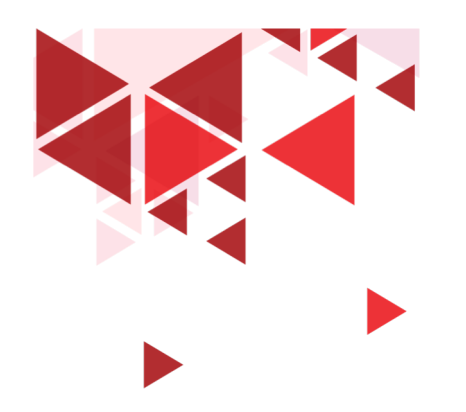

**Keamanan Jaringan** 

# **11. Footprinting Lanjutan**

Setia Juli Irzal Ismail

D3 Teknologi Komputer – Fakultas Ilmu Terapan Telkom University.

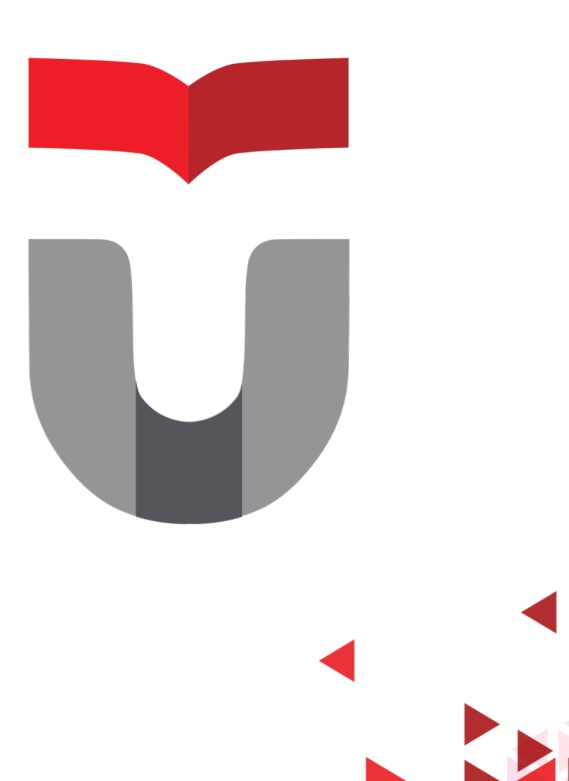

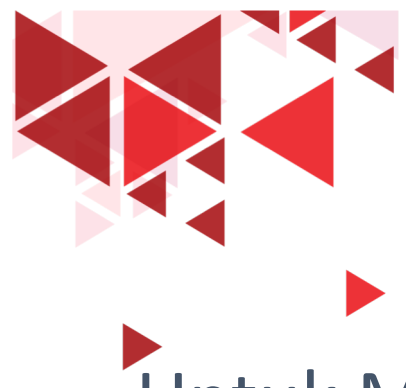

## **Footprinting Website**

Untuk Mengetahui:

- Software yang digunakan
- Sistem operasi
- Database
- Subdirektori

Tools: Burp Suite, Zaproxy, Website Informer, Netcraft, Shodan, Web Data Extractor, WinHTTrack, Wayback Machine, dll **<sup>24</sup>**

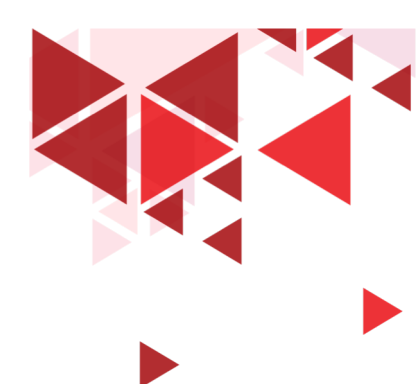

# **Email Footprinting**

•Melacak alamat tujuan, IP pengirim, Server pengirim, Waktu pengiriman, sistem autentikasi email pengirim

- •Tools :
	- •PoliteMail
	- •Email Tracker
	- •Email Lookup

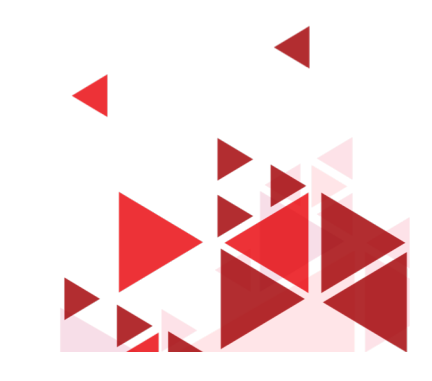

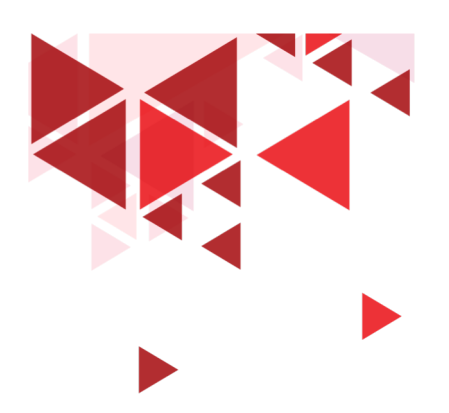

### **Whois**

### Nama Domain, Nama Pemilik, Alamat IP, DNS dll

- Whois.com
- Whois.domaintools.com
- Smartwhois
- Dnssniffers.com

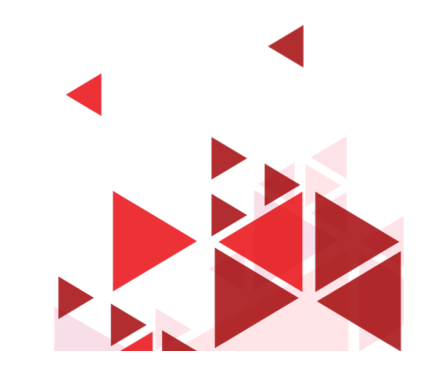

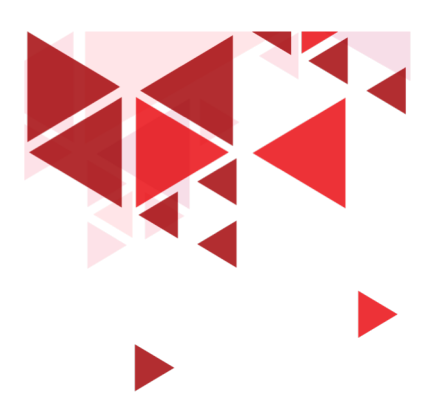

# **Network Footprinting**

#### Untuk mengetahui:

- Range Alamat Jaringan komputer target
- Hostname
- Sistem Operasi

#### Tools

- Traceroute
- Maltego
- **27** Recon-ng

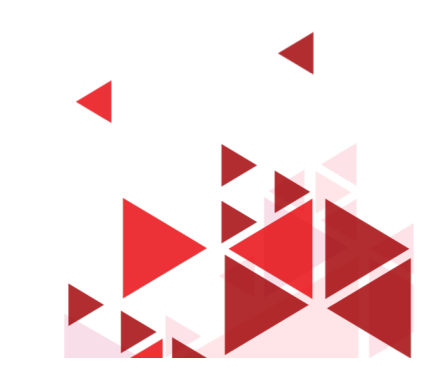

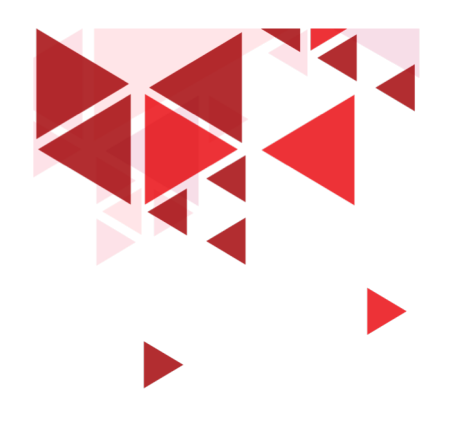

#### **Terima Kasih**

#### Materi Berikutnya:

Scanning

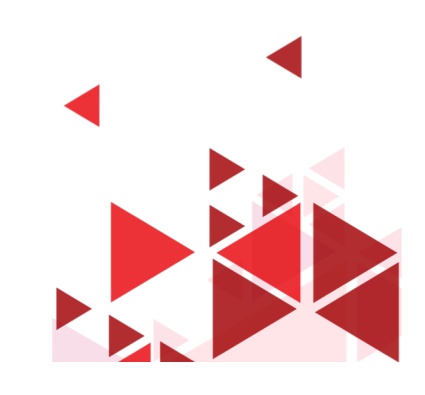

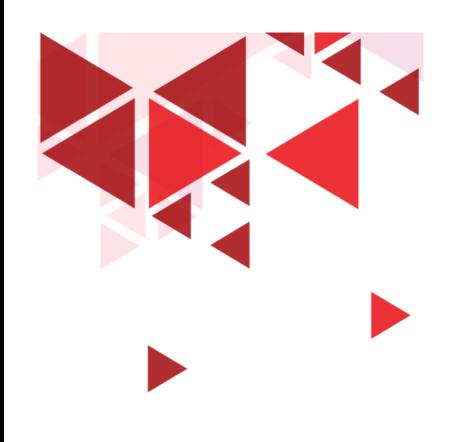

**Keamanan Jaringan** 

# **12. Scanning**

Setia Juli Irzal Ismail

D3 Teknologi Komputer – Fakultas Ilmu Terapan Telkom University.

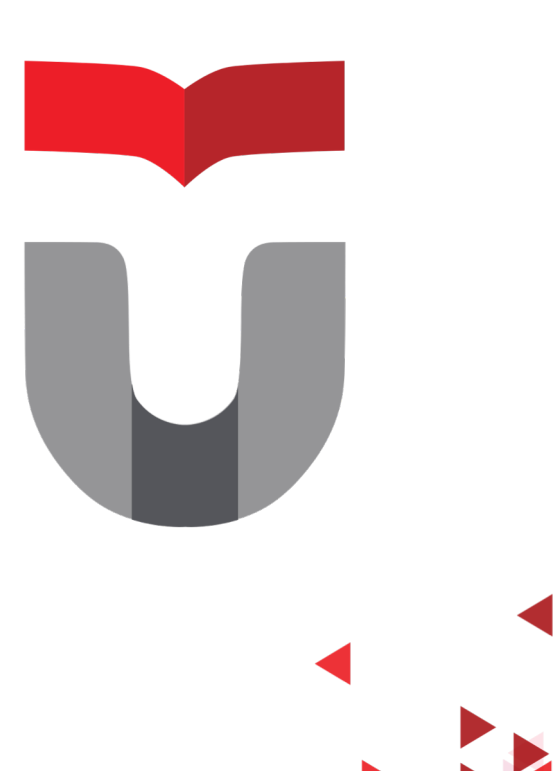

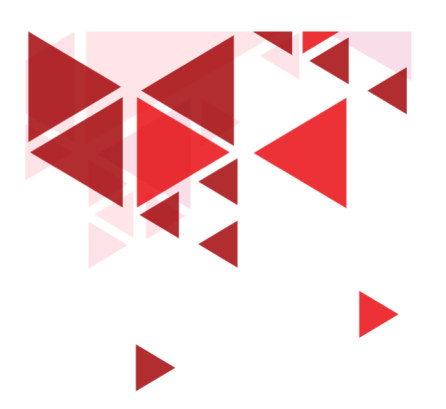

## **Tujuan Scanning**

#### Untuk mengetahui :

- 1. Komputer yang hidup pada suatu jaringan
- 2. Port yang terbuka
- 3. Sistem operasi komputer target
- 4. Service apa yang berjalan pada komputer target
- 5. Ada Firewall?
- 6. Celah keamanan target

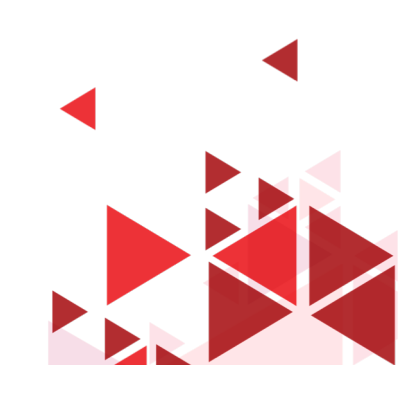

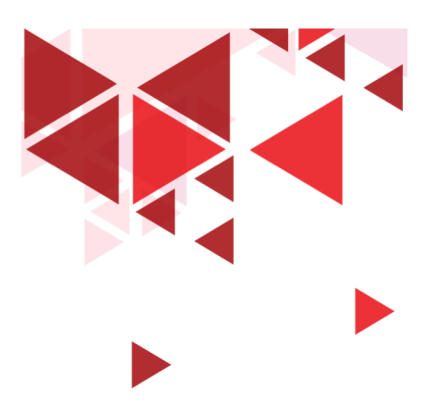

#### **NMAP**

Tools untuk melakukan scanning

- 1. Untuk mengetahui apakah komputer target hidup? nmap –sP –v (IP target/range IP)
- 2. Untuk scan port tertentu! Nmap –sP –PE –PA (nomor port) (alamat IP)
- 3. Scan Sistem operasi: nmap –O (alamat IP)

tools lain: Zenmap, hping3, NetScan Tools Pro, Network Scanner, Fing, Network Discovery, Port Droid

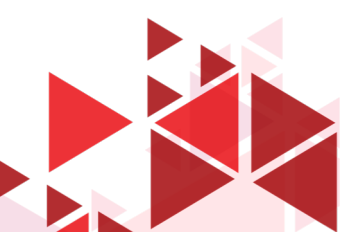

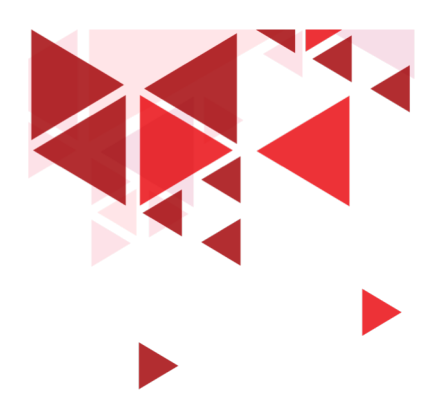

#### **Teknik Scanning**

- TCP Connect: nmap -sT (alamat IP)
- Stealth scan: nmap -sS (alamat IP)
- Xmas scan : nmap –sX –v (alamat IP)
- FIN scan : nmap -SF (alamat IP)
- Null scan : nmap –sN (alamat IP)
- UDP Scan : nmap –sU –v (alamat IP) Firewall IDS?

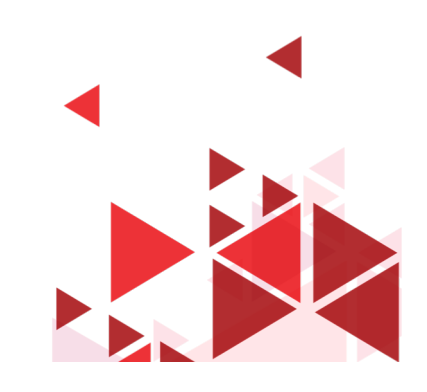

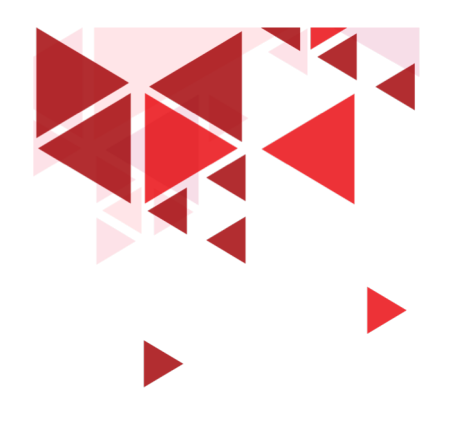

#### **Terima Kasih**

Materi Berikutnya:

Memahami hasil Scan

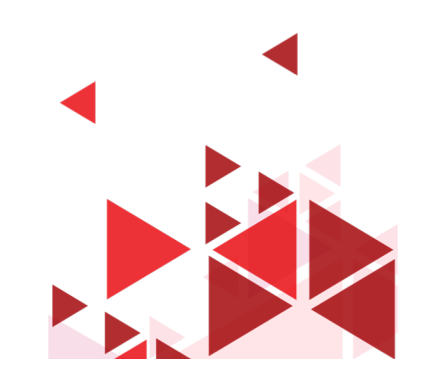

**33**

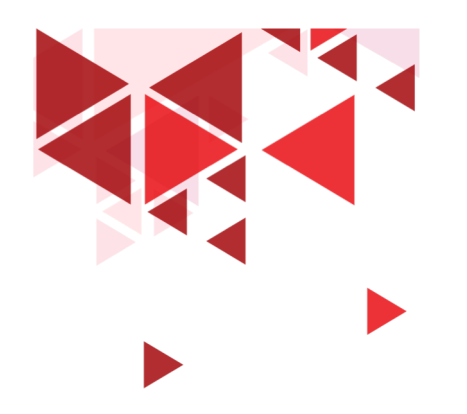

**Keamanan Jaringan** 

# **13. Memahami hasil Scan**

Setia Juli Irzal Ismail

D3 Teknologi Komputer – Fakultas Ilmu Terapan Telkom University.

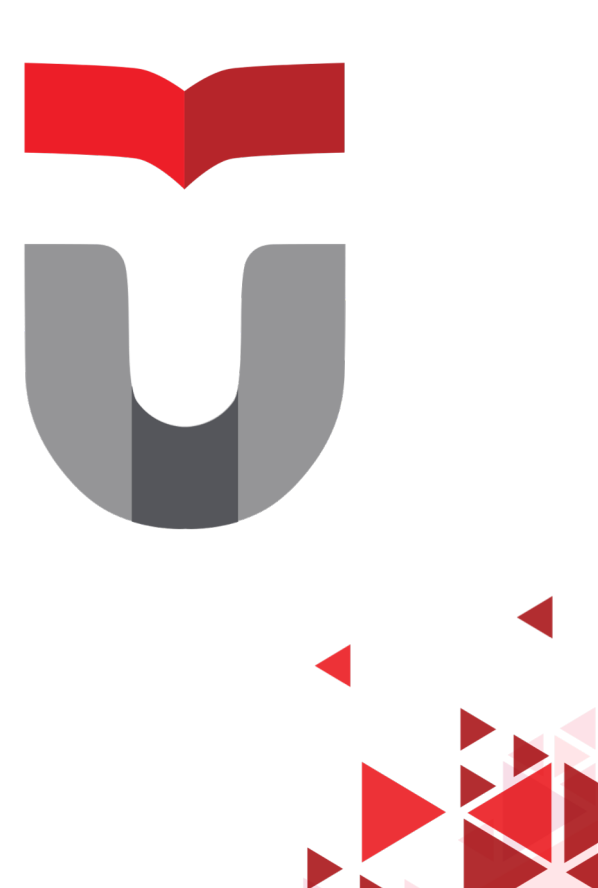

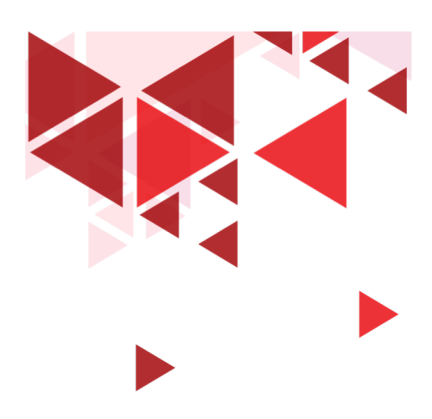

#### **Status Port**

- 1. Open : terbuka
- 2. Closed : tertutup
- 3. Filtered : ada firewall?
- 4. Unfiltered : Portnya ada, open/closed?  $\rightarrow$  perlu scan lanjutan
- 5. Open | Filtered: open/filtered?  $\rightarrow$  perlu scan lanjutan
- 6. Closed | Filtered: closed/filtered?  $\rightarrow$  perlu scan lanjutan

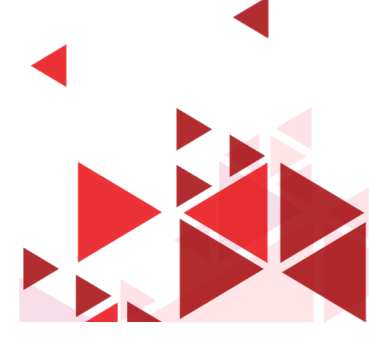

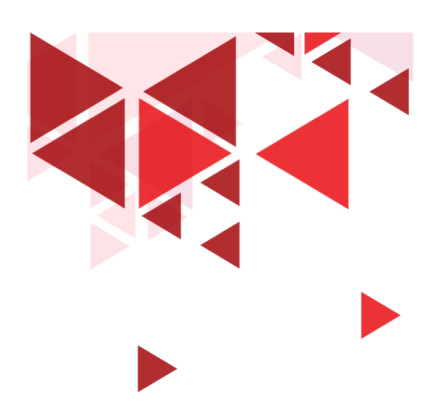

### **Port Target**

- 80 : http
- 443 : https
- 53 : DNS
- 25 : SMTP
- 22 : SSH
- 23 : Telnet
- 20 & 21 : FTP
- 135-139 dan 445: Windows file sharing, login dan Remote Procedure Call
- 500 : untuk IPSEC & VPN
- 123 : NTP

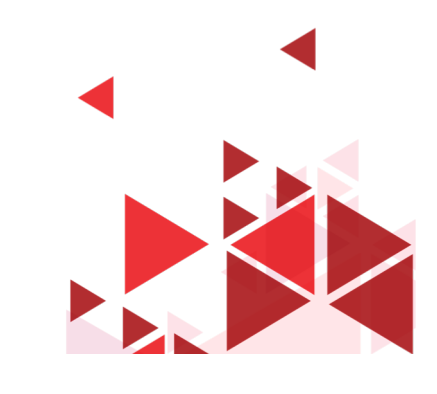

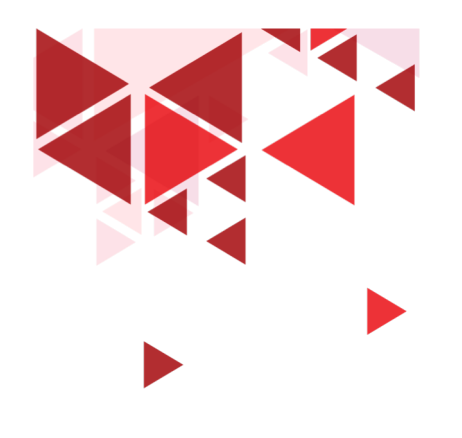

#### **Terima Kasih**

Materi Berikutnya:

Vulnerability Scanning

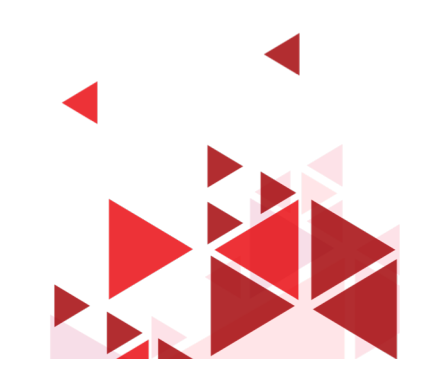

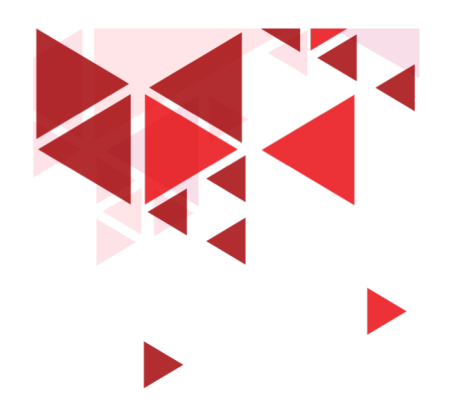

**Keamanan Jaringan** 

# **14. Vulnerability Scanning**

Setia Juli Irzal Ismail

D3 Teknologi Komputer – Fakultas Ilmu Terapan Telkom University.

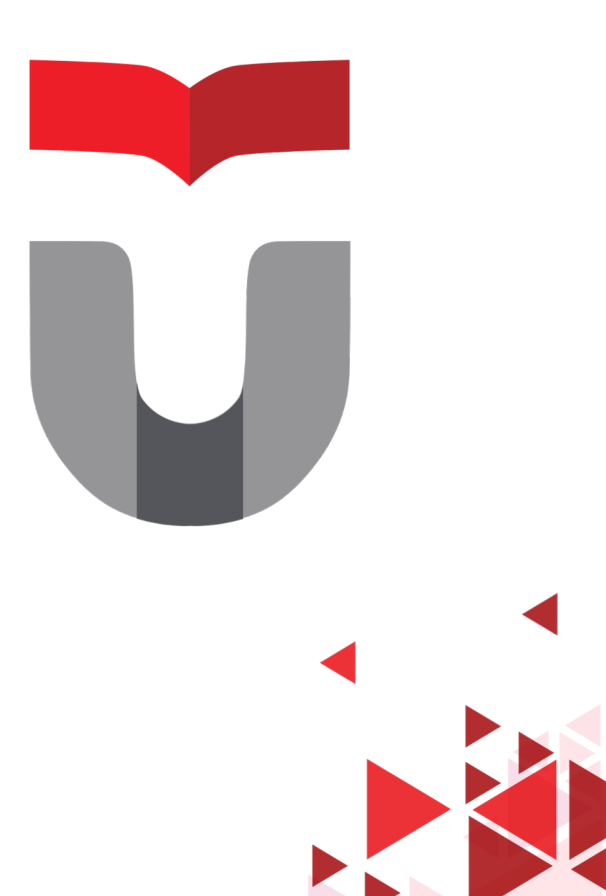

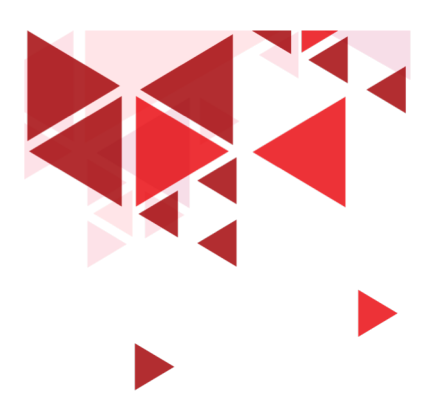

#### **Vulnerability**

- Vulnerability = Celah keamanan
- Menentukan exploit yang digunakan
- Tingkatan Vulnerability:
	- Low
	- Medium
	- High
	- Critical

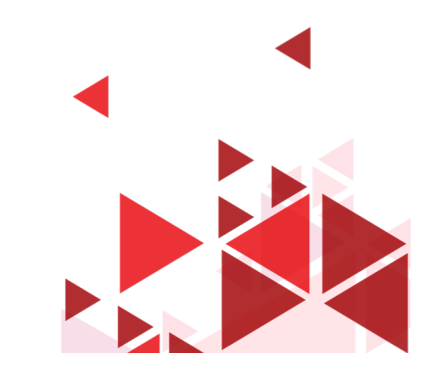

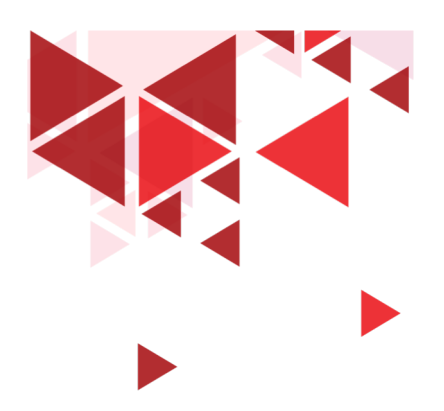

#### **Database Celah Keamanan**

- CVSS : Common Vulnerability Scoring System  $\rightarrow$  [www.first.org](http://www.first.org/)
- CVE: Common Vulnerabilities and Exposure  $\rightarrow$  cve.mitre.org

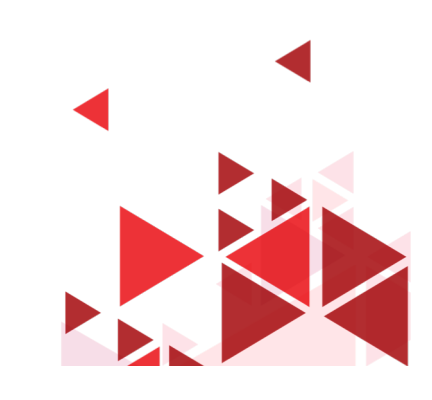

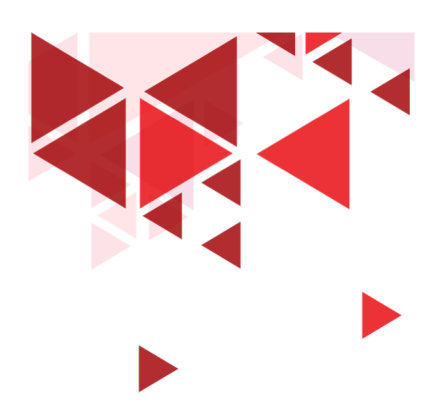

# **Tools Vulnerability Scan**

- Nessus
- OpenVAS
- Nexpose
- Retina
- GFI Languard
- Qualsys FreeScan
- dll

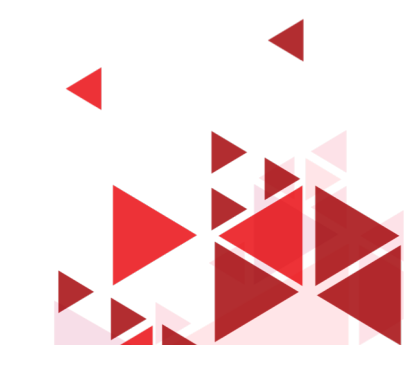

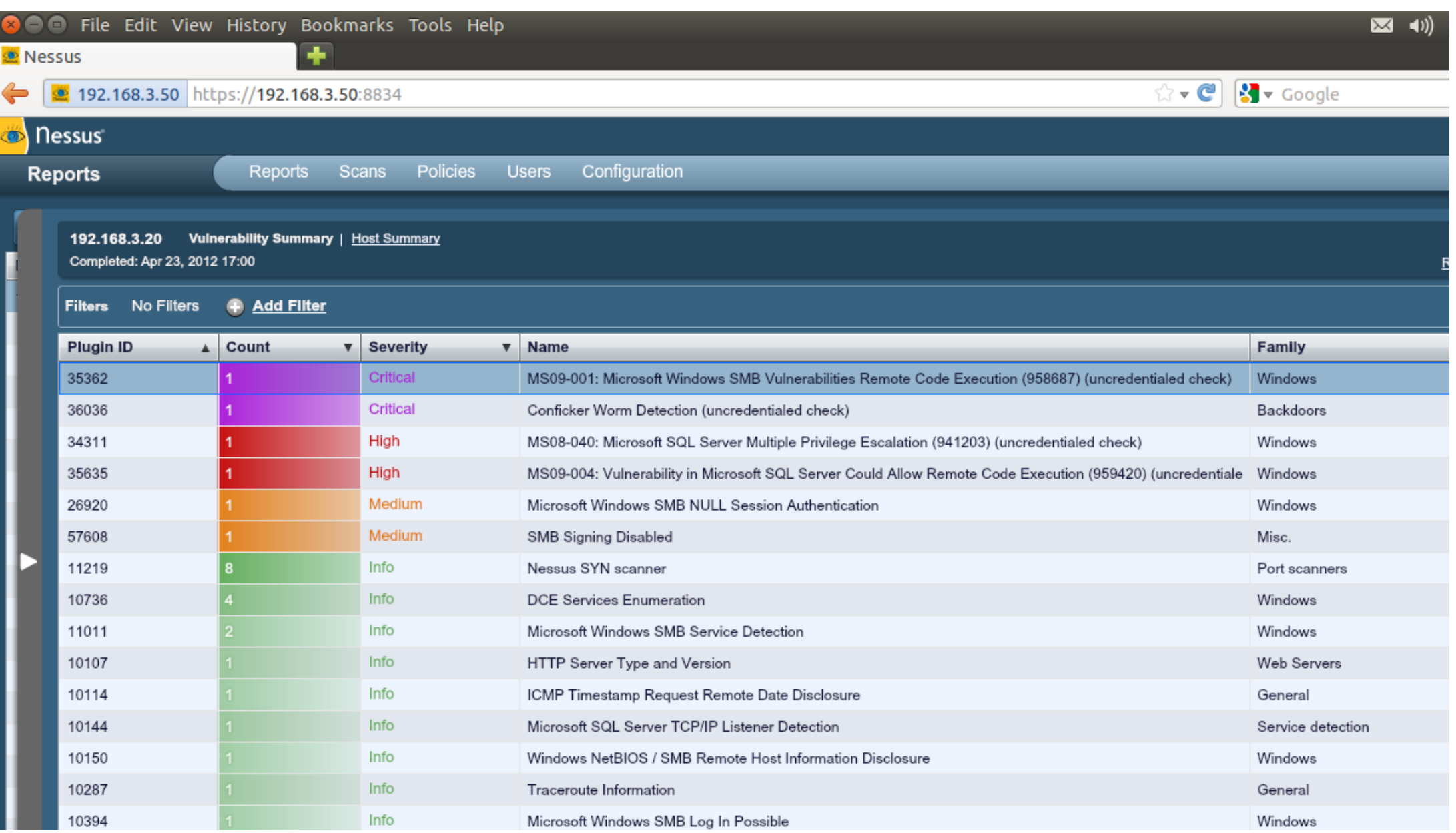

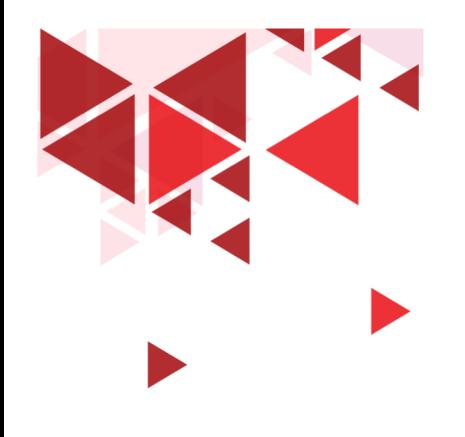

#### **Terima Kasih**

Materi Berikutnya:

Keamanan Password

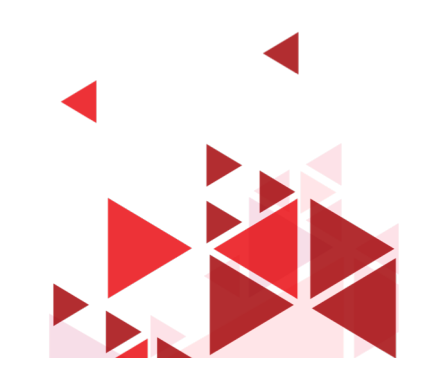

**43**

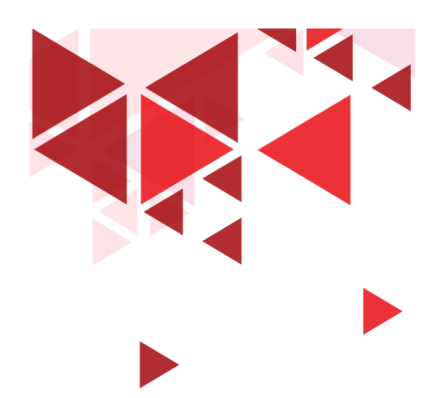

### **Referensi**

Buku Bacaan Wajib (BW) Engebretson, P. (2011). *The Basic of Hacking and Penetration Testing: Ethical Hacking and Penetration Testing Made Easy.* Syngress. Stallings, W. (2010). *Network Security Essentials:Applications and Standards 4th Edition.* Prentice Hall.

Buku Bacaan Anjuran (BA) Harris, S. (2010). *CISSP All in One Exam Guide, 5th Edition.* McGraw Hill. Walker, M. (2010). *CEH Certified Ethical Hacker All-in-One.* McGraw Hill.

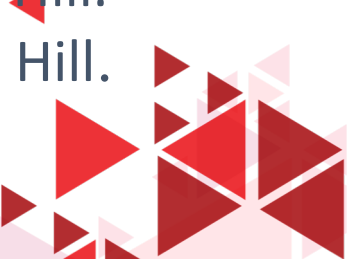